# How to add to the Soundboard

So. You want to help with the Soundboard.

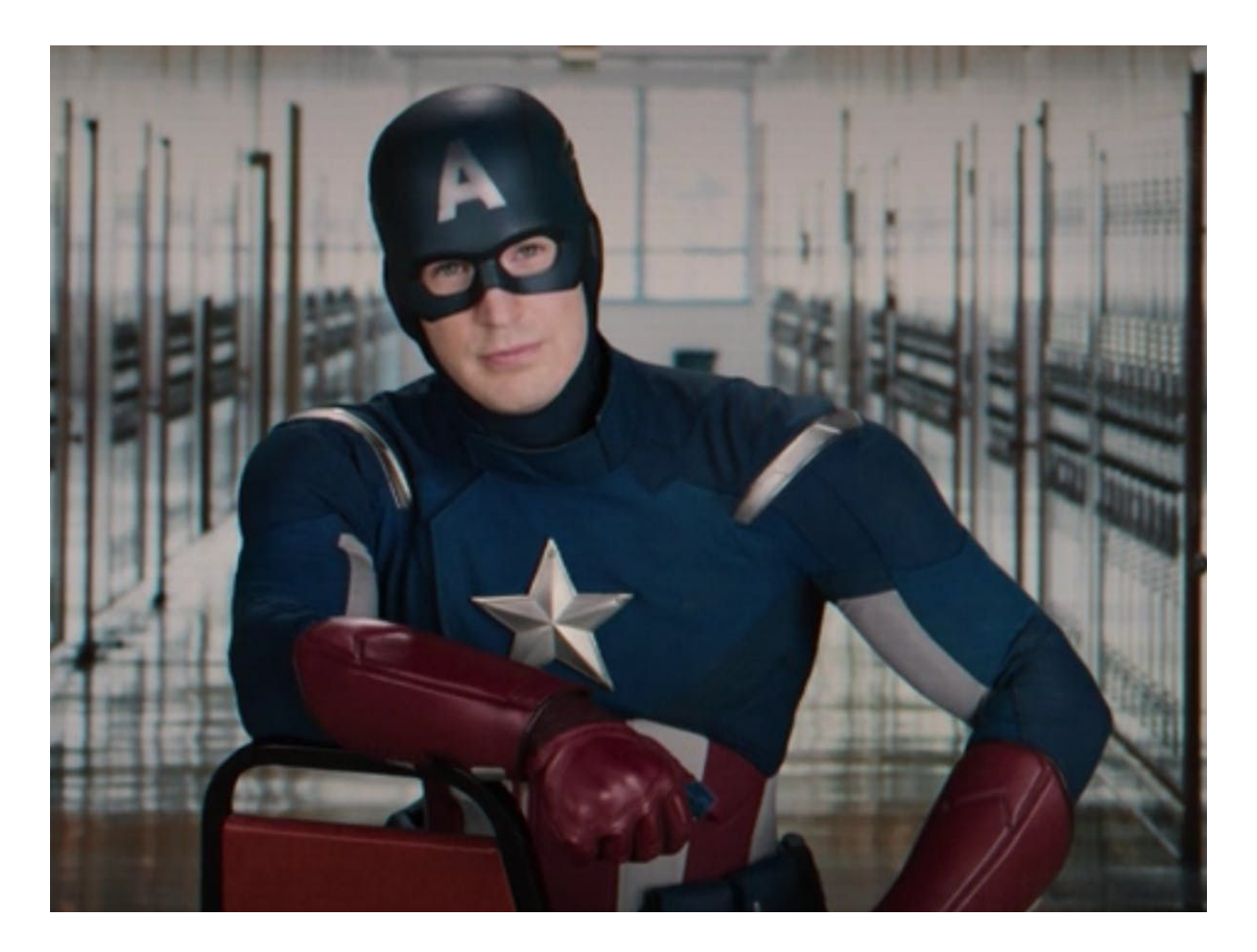

Adding to the OX Soundboard is actually very easy, it just takes time. All you need is a PC and the free audio editing software Audacity (other software may be suitable, I've not checked). Follow these simple steps to help out. But before that, let's go over how to properly suggest new ones.

### Suggest a sound

There are currently a wealth of sounds listed on the **#soundbites** channel on Discord, but these can be difficult to trawl through to find ones to add. As a result, we have moved to Google Sheets, which should streamline the process for everyone involved. Anyone is welcome to transfer recommendations made in Discord over to the Google Sheet, so if you'd like to contribute to this effort please do.

Follow this link to access the Google Sheet:

### [https://docs.google.com/spreadsheets/d/18lgAA7EwEg4\\_8xYL5GTqxvCM4ETkCuIcxGsIplFlXu](https://docs.google.com/spreadsheets/d/18lgAA7EwEg4_8xYL5GTqxvCM4ETkCuIcxGsIplFlXuA/edit?usp=sharing) [A/edit?usp=sharing](https://docs.google.com/spreadsheets/d/18lgAA7EwEg4_8xYL5GTqxvCM4ETkCuIcxGsIplFlXuA/edit?usp=sharing)

As a contributor, you only need to worry about the fields on the far left under *SUGGESTION*:

- **Human readable name:** this will be the first column on the soundboard, a short name that sums up and identifies the sound, something like *Grenade Out.*
- **Person speaking:** this should indicate the *primary* person speaking, for example *Jane*. If it's not possible to determine an individual (in the case that several people are saying the same thing, the bite is a short conversation or is a sound effect, to name a few examples) this should be given as *Misc*.
- **Description:** this should be the word for word transcript of what is being said, like: *Grenade out! Aaaand I'm out of grenades. Fine.* If it's not a spoken quote or it is hard to put to words (like screams or yells) put in a description of the sound as best as you can.
- **Video URL:** this is a link to the video which the sound came from and should be in the format of something like: *https://www.youtube.com/watch?v=5ZvwDRLbEjM*
- **- Time:** the timecode of the soundbite in the video, as accurately as possible; something like *14:32*.

Put these fields into the Google sheet. If you don't include them properly, it's much less likely that your sound will be added because it's a lot of extra work for the contributors. Next you can either leave it there and let another contributor snip the audio (no guarantee that this will happen quickly, or at all!) or move on to the next couple of steps to find out how to do it yourself!

## Extract the audio

Once you've picked a sound, adjust some of the details under the *CONTRIBUTOR* fields to show that you've started working on it - this stops us duplicating effort. Select *InProgress* from the **Progress** dropdown field and put something that will identify you (your username on Discord or Twitter for example) in the **Ownership** field.

The best (currently known) way to extract sound is to use Audacity to record your audio output device directly. To do this, we need to make some small changes to Audacity's setup.

1. First of all, Audacity's audio interface needs to be set to **Windows WASAPI**. You can find this setting in the first dropdown menu beneath the play buttons

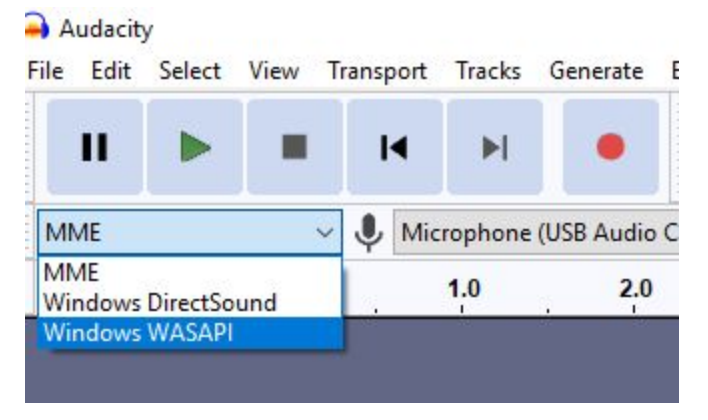

2. Next, set the recording device to match your output device (i.e. the device you are playing sound from. You can find the name of this device by clicking the speaker icon in your charms bar)

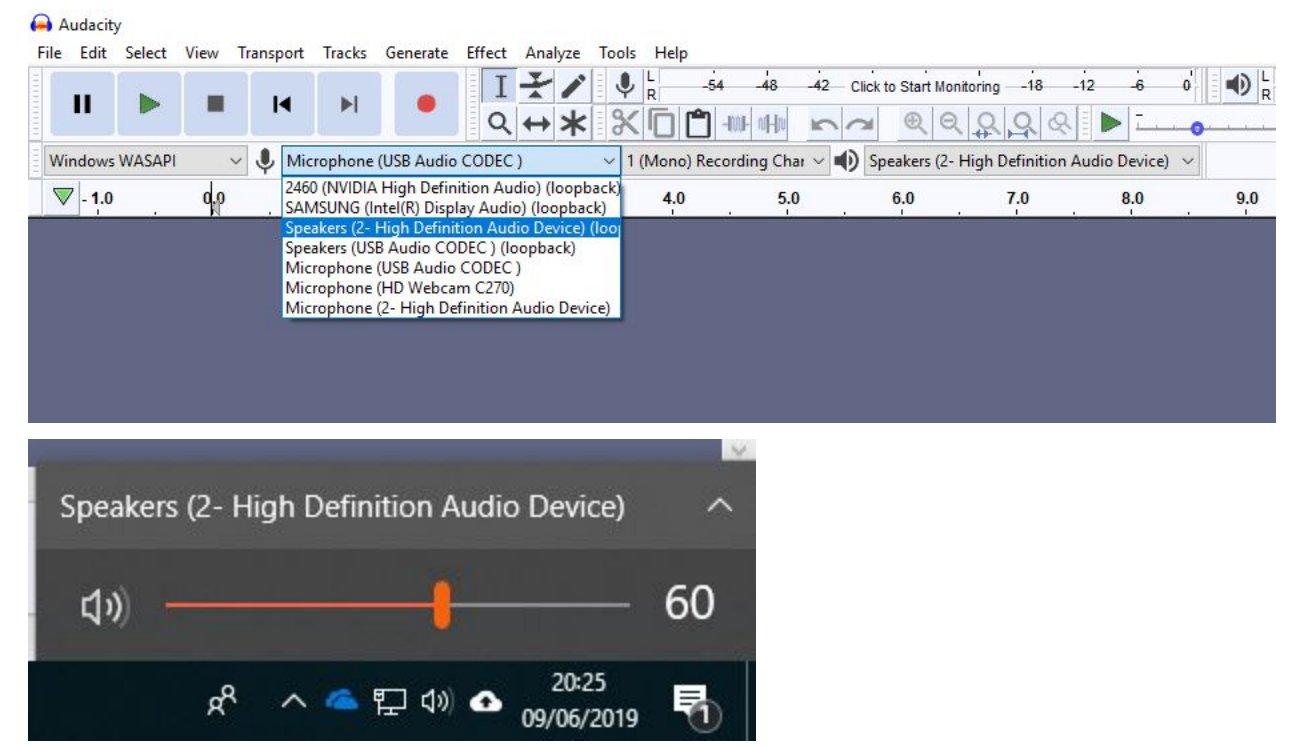

#### 3. Press record.

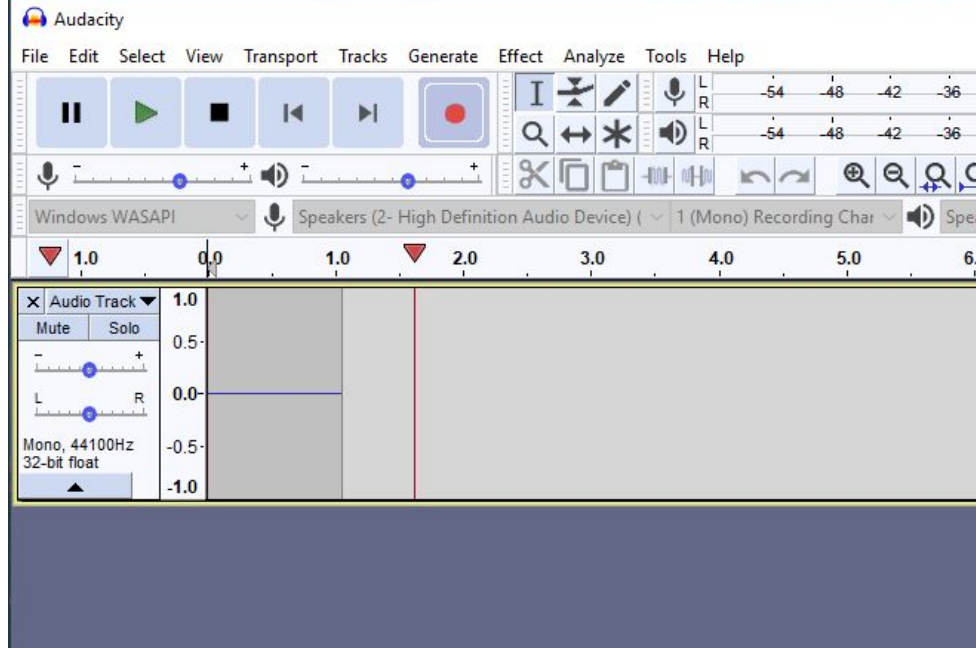

4. Get to a few seconds before the soundbite on YouTube and let it play out

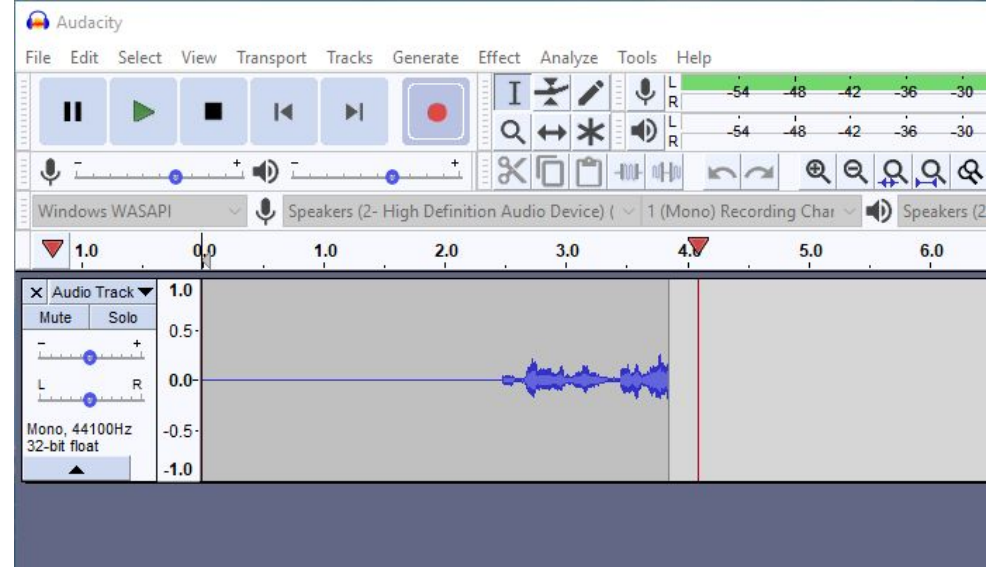

- 5. Stop your recording.
- 6. Trim out the bite itself. Personally I select the sound as best as I can, dragging to select a particular area then adjusting the fine grained capture with the time codes at the

### bottom of the window if I need to.

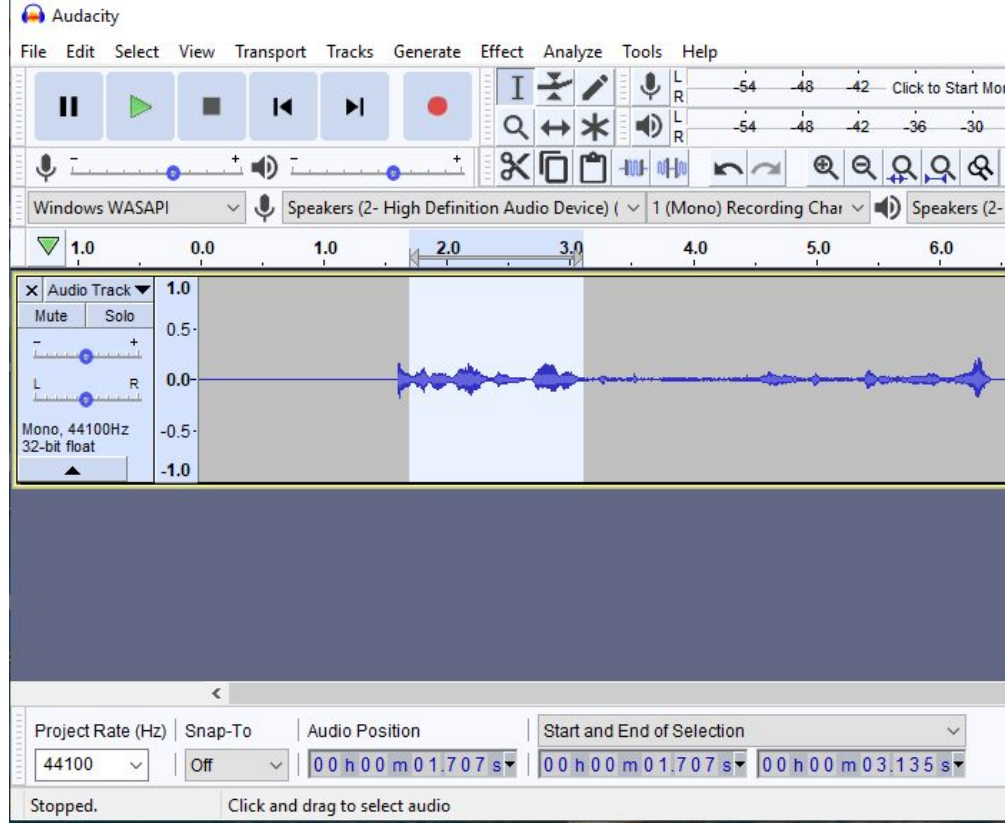

7. Export the audio as a .mp3 from the File menu. If you used my method above, you can shortcut a bit by using the selection you just made and clicking Export Selection. Make sure to check the audio format in the save menu if you do it like this! When prompted for metadata tags, leave them blank.

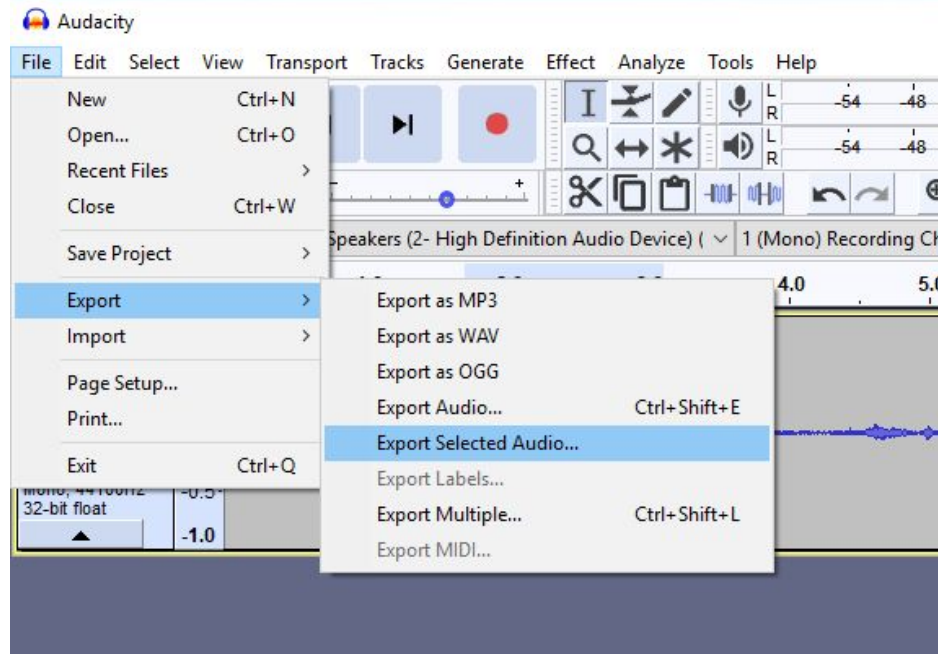

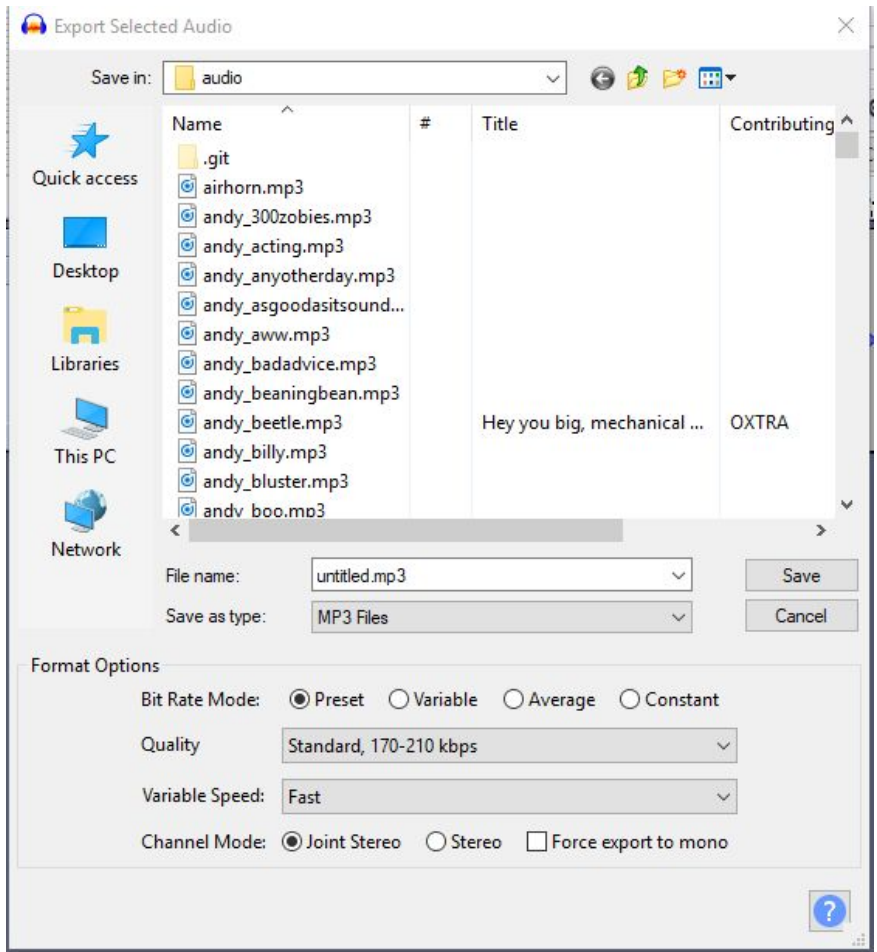

8. Quick note on naming: use the speaker's name followed by an underscore, then a very short description of what the sound contains (the shorter the better, as long as its distinct). An example is **andy\_billy**, which was Andy saying something about Billy the Kid. If no single speaker can be identified, leave out the first part and simply export as the description, like **airhorn**.

After all this is done, you should be left with a single mp3 file for the sound you clipped. Now you can prepare it to be uploaded.

## Prepare for upload

The easiest way to do this at the moment is to simply let Jack do it! But you can make his life a lot easier if you make sure that the metadata is all present. Check that all the fields on the far left under *SUGGESTION* are filled, then adjust the fields under *CONTRIBUTOR* tab:

- **Progress:** set this to *Review*
- **- Ownership:** leave this with your identifier in it
- **File name:** the name you just gave your exported file, something like *jane\_grenadeout.*

Once the Google Sheet is up to date you're ready to send you files for upload.

# Send your files

Now you're done, just send Jack your files. Best way to do this is to add them to a .zip file and DM them on Discord. Thanks for contributing to the soundboard!

## Any Questions?

If any part of this document is unclear or doesn't work for you, DM Jack (The Soundboard Dad) on Discord